## How to register on Traction Rec

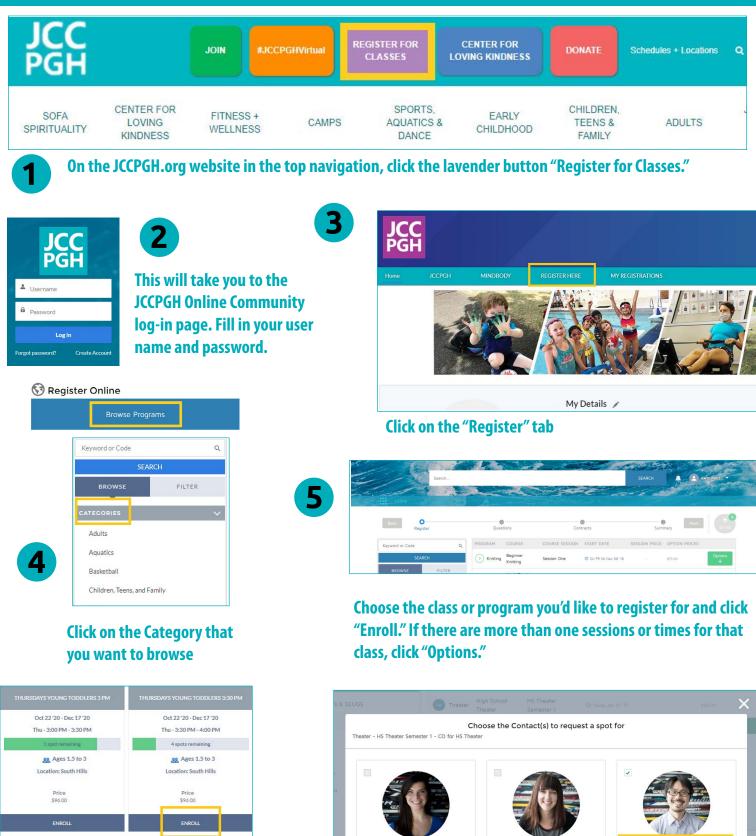

0/

Specific offering(s) and information will be displayed. Confirm your choice and click "Enroll" at the bottom of the box.

Choose who you are registering for. For example, yourself, your spouse or your child.

0/

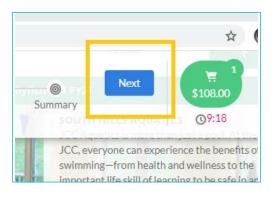

## \_\_O \$96.00 Summary tem 1 - Enrolli South Hills Aquatics - Tadpoles: Age 2 ŵ Registration Reg-78578 Attendee Member Two Enrollment Course Tadpoles: Age 2 Oct 29, 2020 / Dec 17, 2020 South Hills Aquatics Enrolled Course Options Duration 3:00 PM / 3:30 PM Thursdays Young Toddlers 3 PM Oct 22.2020 / Dec 17.2020

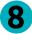

## Click "Next" to see summary of the registration.

9

## Summary of your registration will be displayed. Click "Pay" to continue.

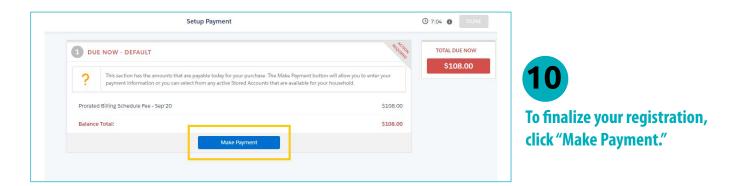

| Make Payment                |    |
|-----------------------------|----|
| y Amount                    |    |
| \$108.00                    |    |
| yment Method                |    |
| - Select Payment Method     | \$ |
| - Select Payment Method     |    |
| Tender Types<br>Credit Card |    |
| ACH                         |    |

**Choose your Payment Method. Once payment** 

method is selected, click next and your

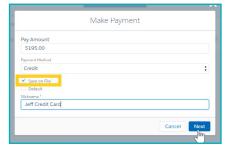

If you wish to save your payment method to use for a later date you may do so by clicking the Save on File box.

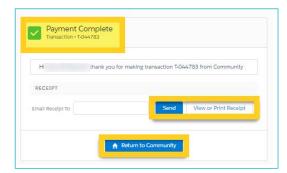

payment will be processed.

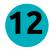

Your registration is confirmed!

|                                              | HOUS                 | EHOLD                                          |                                   | November 3, 2020 12:5<br>RECEI |
|----------------------------------------------|----------------------|------------------------------------------------|-----------------------------------|--------------------------------|
|                                              |                      |                                                |                                   |                                |
|                                              |                      |                                                |                                   |                                |
|                                              |                      |                                                |                                   | REFERENCE #T-1                 |
| IMMEDIATE CHA                                |                      | SOLI Current and Ma                            | Eva EV24                          | REFERENCE #T-1                 |
| IMMEDIATE CHA                                | Purchase             | SQH Guppy and Me<br>Course Option Enrollment - | Fail FY21<br>- Free Course Option | REFERENCE #T-1                 |
| REGISTRATION                                 | Purchase<br>Purchase |                                                |                                   | REFERENCE #T-1                 |
| REDISTRATION                                 | Purchase<br>Purchase |                                                |                                   | ş                              |
| REGISTRATION<br>ENROLLMENT<br>IMMEDIATE CHAR | Purchase<br>Purchase |                                                |                                   |                                |

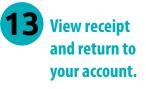